## パスワード更新手順

パスワードの有効期間はパスワード変更を行ってから『2年』です。

有効期限を過ぎると「入札情報公開システム」で指名競争入札や随意契約の案件を参照することがで きなくなるので、この場合、先にパスワードを更新してください。

#### 1. 「競争入札参加資格申請受付システム」にログインする。

システムの入口で、「競争入札参加資格申請受付システム」をクリックします。

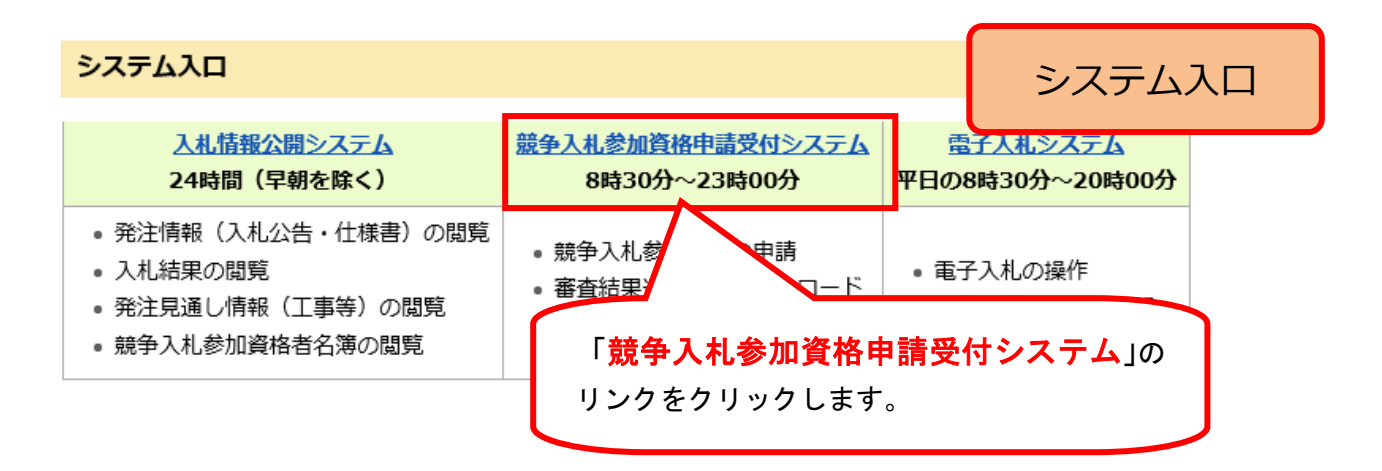

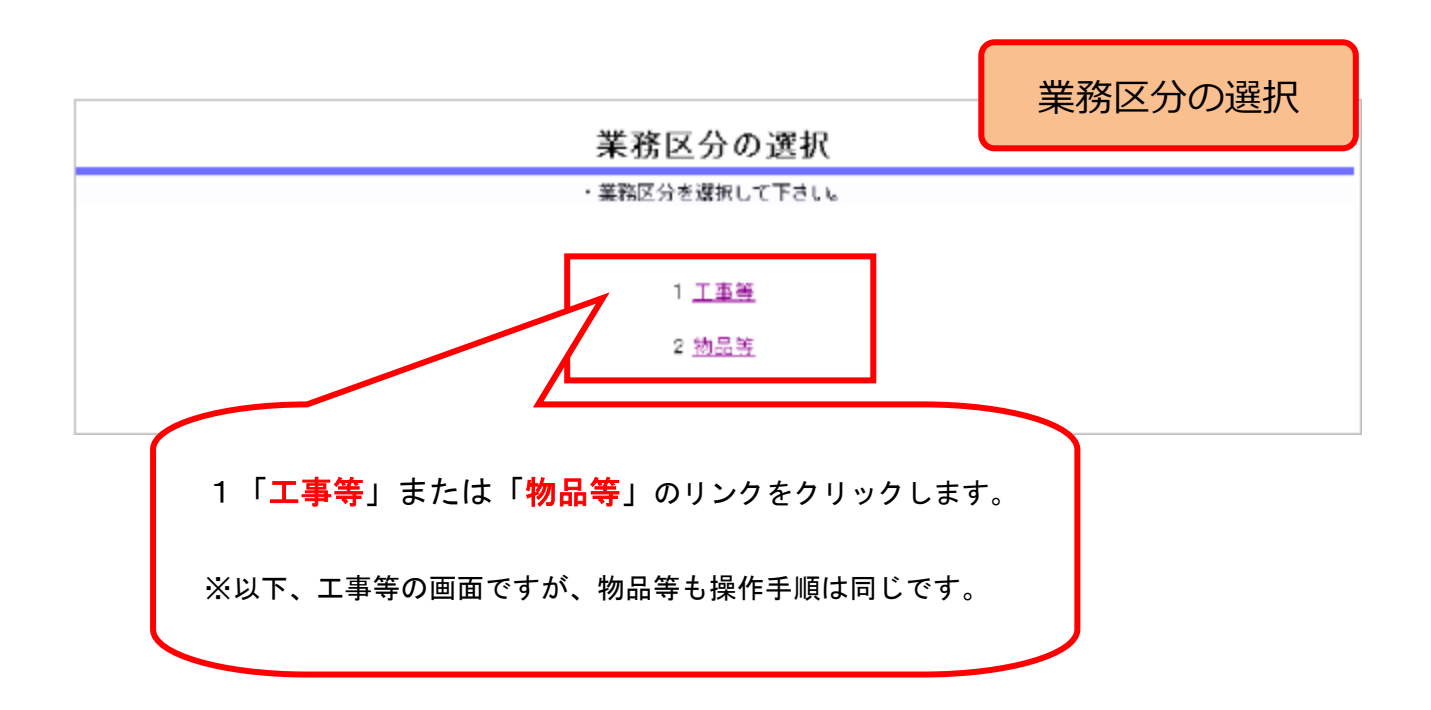

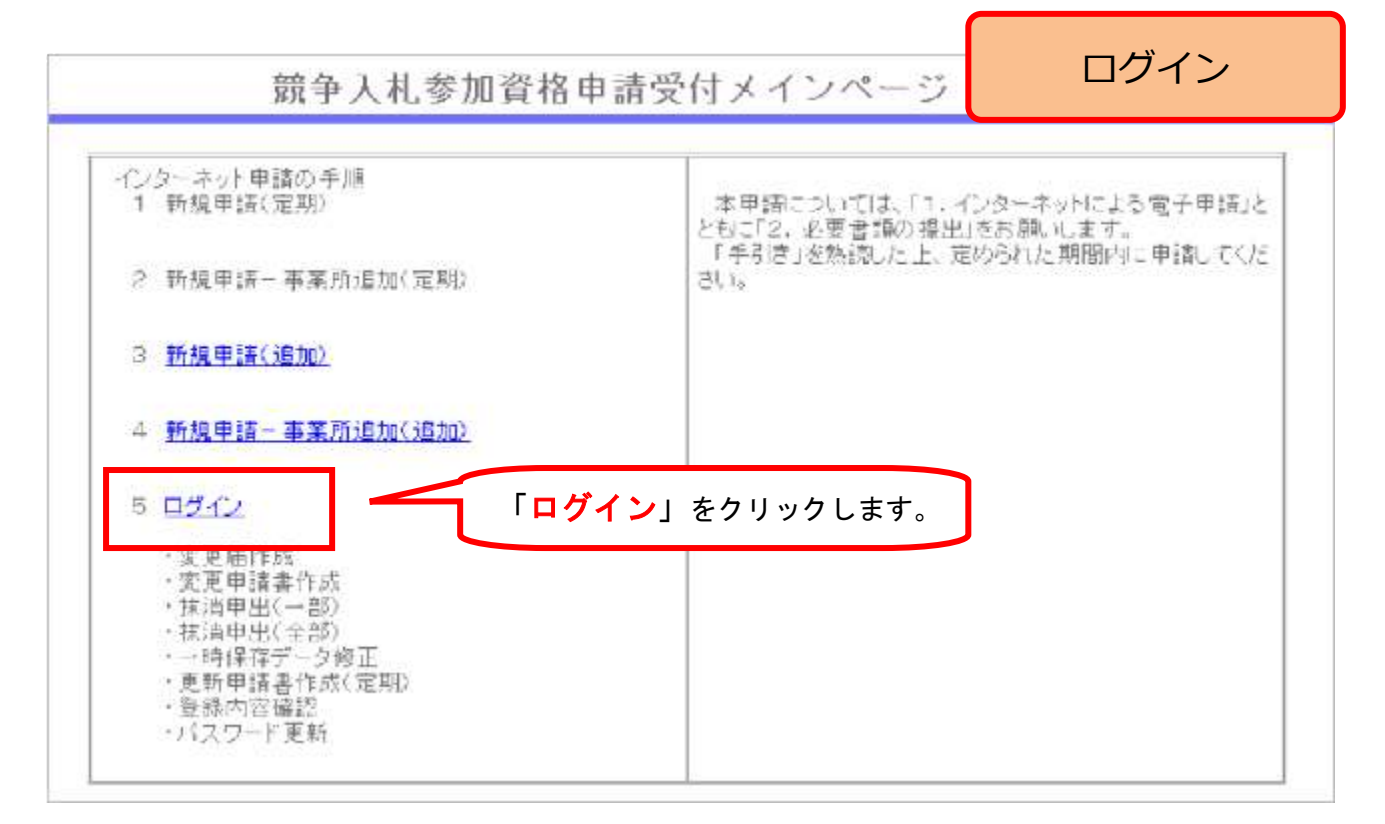

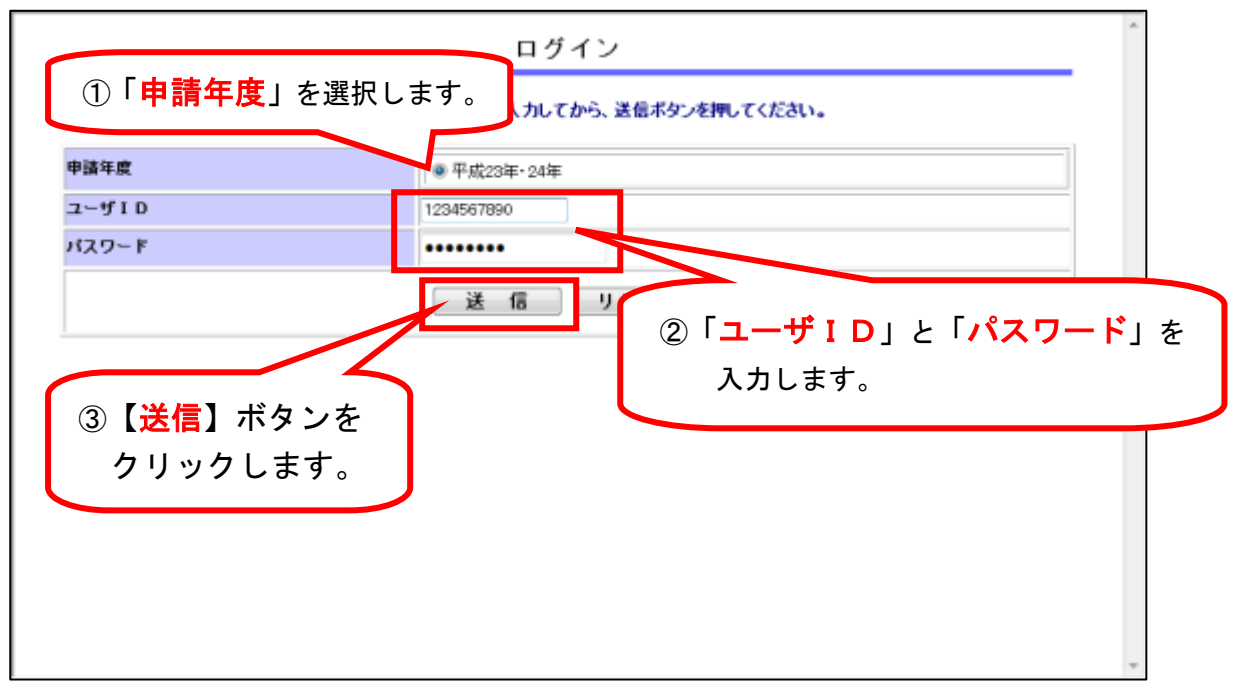

## 2. パスワードを変更する。

「競争入札参加資格申請受付システム」にログインしたら、パスワードを変更します。 パスワードの有効期限が残っている場合と、有効期限が切れている場合で異なります。該当する 画面を参照してください。

#### パスワードの有効期限が残っている場合の画面

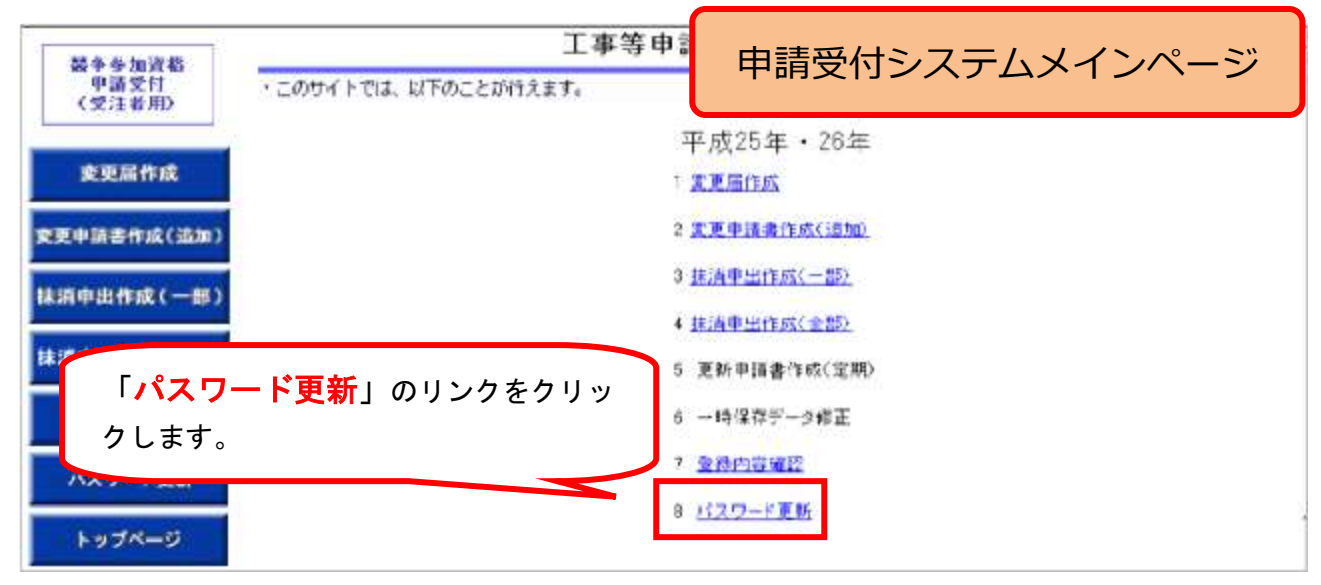

# パスワードの有効期限が切れている場合の画面

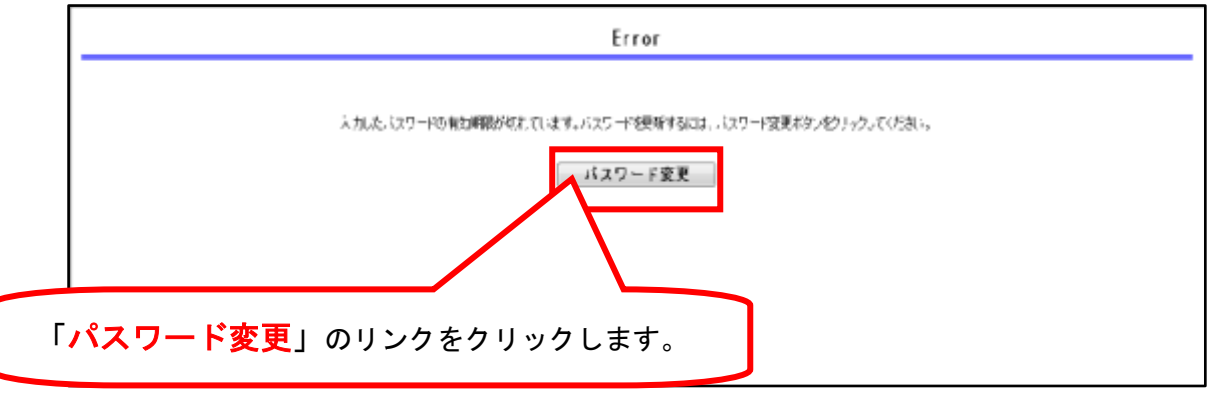

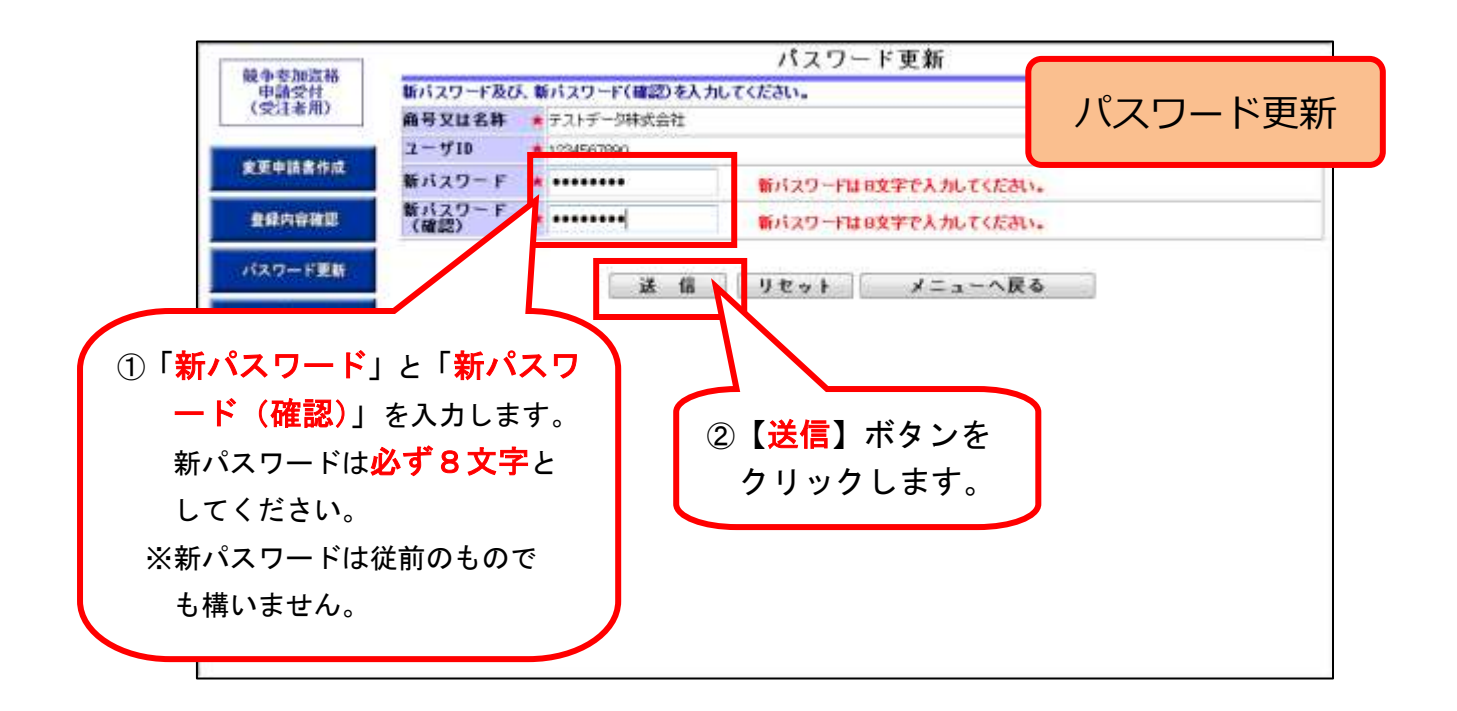

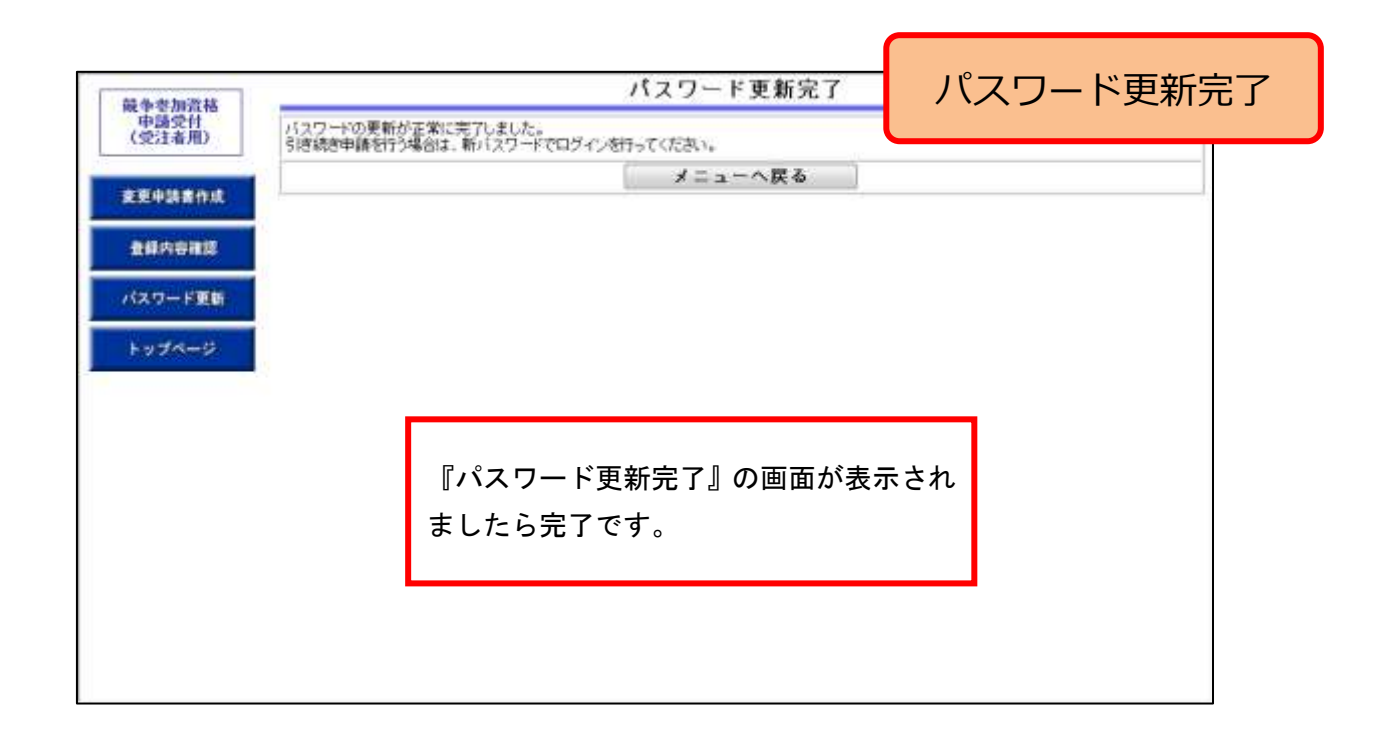